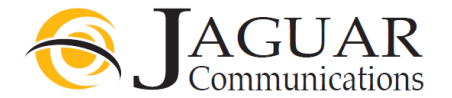

### **Netgear N-300 Router Installation Instructions for Jaguar Communications Fiber Internet service**

#### **Your Netgear Router is configured and ready for use with your fiber internet service. There is no need to use the disk included with your router.**

- 1. Place the router in an area that is near where the Fiber Internet Ethernet cable comes into your home. See page 2 positioning your router.
- 2. Install the included base per router instructions so the router sits in an upright position.
- 3. Plug the Fiber Internet Ethernet cable into the yellow colored Internet port on the back of the unit.
- 4. Plug the power cord into a working, non-switched electrical outlet and into the power port on the back of the router.
- 5. Push the power button located by the power cord port on the router in so it stays in the "in" position.
- 6. Plug any devices that needs a wired internet connection using an Ethernet cable into an orange colored port labeled 1,2,3 or 4 on the back of the router.

After a few moments the Power, Internet and wireless light will be lit. The numbered LAN port lights will also be lit if you have a device plugged into one of the numbered Ethernet ports.

- 7. You should now be able to browse the Internet providing you do not have a configuration or other issue with your computer or other device.
- 8. Your router also has wireless internet access enabled by default and you will find the needed access info listed below.

## SSID:

Passphrase: MyJaguar<br>e: Passphrase

If you wish to change the SSID or passphrase for the wireless access on your router please contact Jaguar Technical Support for assistance. You must have a computer that is plugged into one of the numbered Ethernet LAN ports in order for our support dept. to assist you with router configuration.

Jaguar Communications only provides support for the basic configuration of the router for use on our services and basic wireless configuration.

Advanced settings and further support and information for your device can be found in the included manual or online at the manufactures website http://www.downloads.netgear.com/files/GDC/WNR3500LV1/WNR3500L\_SM\_11JUN2010.pdf

Jaguar communications supports the one year manufactures warranty for any router that fails and needs to be replaced.

#### **DO NOT UNDER ANY CIRCUMSTANCES PUSH THE RESET BUTTON ON THE BACK OF THE ROUTER**

Pushing the reset button will result in undesired operation of the router and your fiber internet service will fail to work.

#### **Trouble Shooting**

If you find that your fiber internet service is not working and you cannot browse the internet, please check the following items before contacting technical support.

- 1. Unplug the power cord from the Netgear router or electrical outlet and wait a minute and then plug it back in and re-start your computer or other device. This will resolve most issues.
- 2. The LAN port light is not lit. If using a wired connection to the router, check to make sure that an Ethernet cable is properly plugged into the one of the orange ETH ports labeled 1,2,3 or 4 on the back of the router and the other end is properly plugged into your computer or other device. See step 6 above.
- 3. Make sure the Ethernet cable coming from the Fiber Equipment is plugged into the yellow colored port on the back of the router.
- 4. No power light. Make sure the units power cord is properly plugged into the router and a working electrical outlet. Make sure power button is pushed in.

# **Positioning your Netgear Router**

The N300 Wireless router lets you access your network from virtually anywhere within the operating range of your wireless network. However, the operating distance or range of your wireless connection can vary significantly depending on the physical placement of your router. For example, the thickness and number of walls the wireless signal must pass through might limit the range. For best results, place your router:

1. Near the center of the area where your computers and other devices will operate, preferably within line of sight to your wireless devices.

2. Accessible to an AC power outlet and near Ethernet cables for wired computers.

3. In an elevated location such as a high shelf, keeping the number of walls and ceilings between the N300 Wireless router and your other devices to a minimum.

4. Away from electrical devices which are potential sources of interference, such as ceiling fans, home security systems, microwaves, or the base for a cordless phone.

5. Away from any large metal surfaces, such as a solid metal door or aluminum studs. Large

expanses of other materials such as glass, insulated walls, fish tanks, mirrors, brick, and concrete can also affect your wireless signal.

Failure to follow these guidelines can result in significant performance degradation or an inability to wirelessly connect to the Internet.

If you require further assistance please contact us by using the information below.

**Jaguar Communications 213 S. Oak Ave Owatonna, MN 55060 507-214-1000**